### Illinois Assessment of Readiness (IAR)

#### **Test Administration Training**

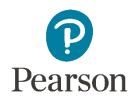

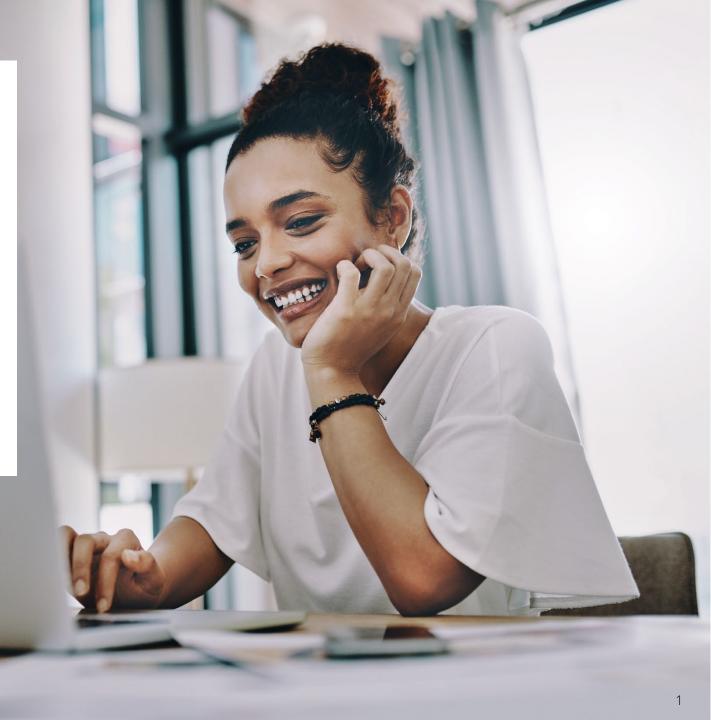

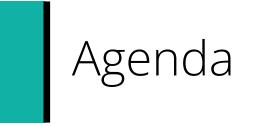

Ţ

| Outline of Tasks for<br>District/School Test Coordinators | PearsonAccess <sup>next</sup> Demonstrations |
|-----------------------------------------------------------|----------------------------------------------|
| Key Dates                                                 | Paper Testers                                |
| What's New for the Spring<br>Administration               | TestNav                                      |
| PearsonAccess <sup>next</sup> Account Access              | Support                                      |
| Accommodations                                            | Questions                                    |

Outline of Tasks for New District / School Test Coordinators

Outline of Tasks

Please ask questions

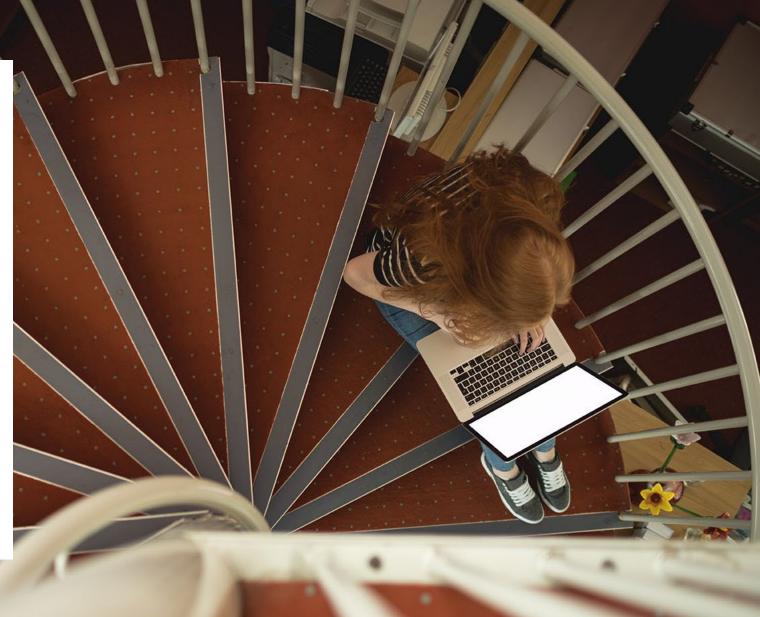

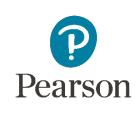

Ţ

#### Support Page

K

| Task / Description                                                                                                    | Date(s)                                     |
|----------------------------------------------------------------------------------------------------|---------------------------------------------|
| SR/PNP District/School Imports for Accommodations                                                                                                    | 12/27/23                                    |
| Deadline for Schools/Districts to have student information in PAN for Pre-ID                                                                                                  | 1/26/24                                     |
| Pre-Test                                                                                                    |                                             |
| Additional Order window for districts/schools (all paper testing materials)                                                                                                   | 2/20/24 – 4/2/24                            |
| Additional Order Window for districts/schools (computer materials only)                                                                                                    | 2/20/24 - 4/17/24                           |
| Additional Order Window for districts/schools (return materials only)                                                                                                    | 2/20/24 – 5/3/24                            |
| Create Session (in PAN) Start/End                                                                                                    | 12/21/23 – 4/19/24                          |
| Prepare Session Start                                                                                                    | 2/29/24                                     |
| Start Session Start/End                                                                                                    | 3/4/24 - 4/19/24                            |
| Illinois Assessment of Readiness Spring 2024 Testing Window                                                                                                    | 3/4/24-4/5/24 (PBT)<br>3/4/24-4/19/24 (CBT) |
| Deadline to return paper-based testing scorable and nonscorable materials to Pearson<br>(1 week after testing) – Test booklets, answer documents, accommodated test materials | 4/12/24                                     |
| Deadline to return computer-based testing nonscorable materials to Pearson<br>(1 week after testing) – Math Human Reader scripts, tactile graphics                            | 4/26/24                                     |

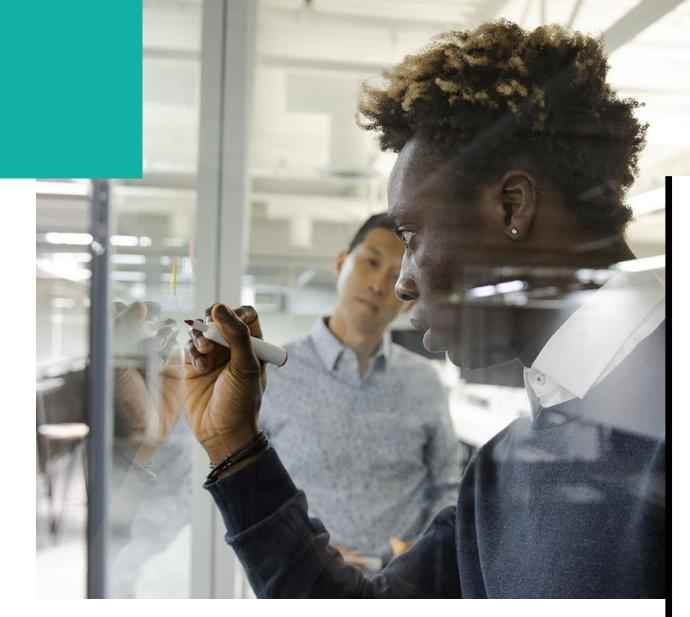

## Where to Find Training Webinars

Spring 2024 Training Webinars can be found at:

Administration Information Training Modules

#### PearsonAccessnext

#### • PearsonAccess<sup>next</sup> Live Site

- Complete the majority of Test Administrator tasks
- PearsonAccess<sup>next</sup> Training Site
  - Practice all live activities
  - Secure practice tests

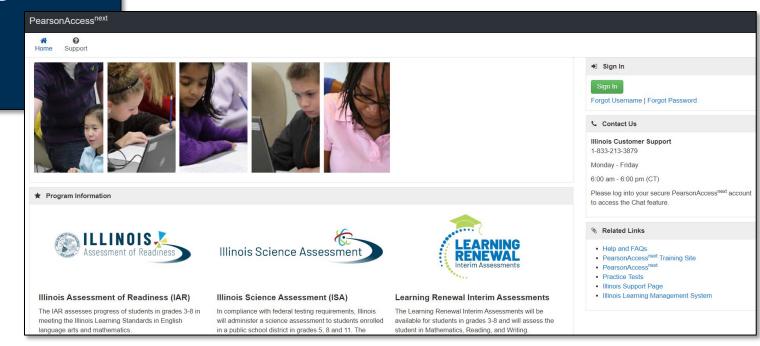

#### PearsonAccessnext

Training PearsonAccess<sup>next</sup>

Home Support

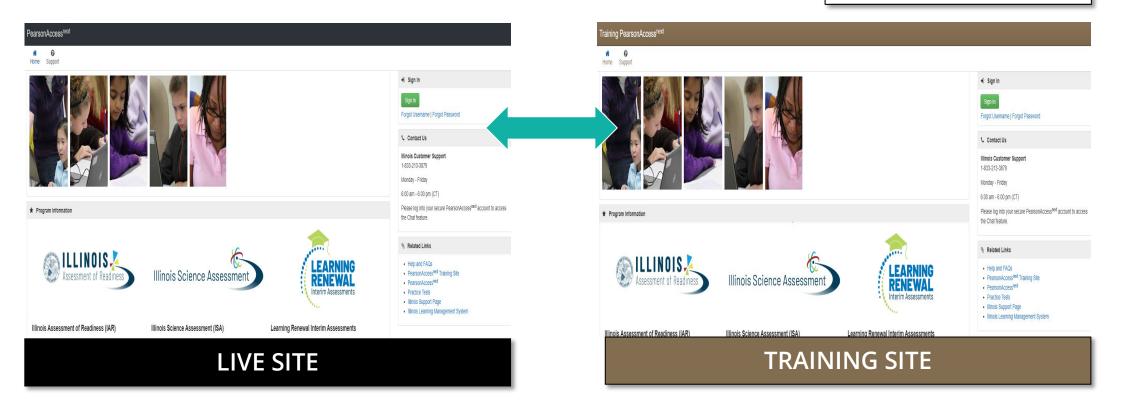

#### http://il.pearsonaccessnext.com

https://trng-il.pearsonaccessnext.com/

-

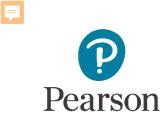

## PearsonAccess<sup>next</sup> 2023–2024

#### Enhancements

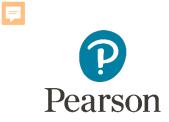

## What's New for Spring Administration

#### New 2023

- All initial orders will be shipped as an individual student kit
- Illinois Student Readiness Tool

#### New 2024

- Closed Captions are included for all videos. The player is set by default as off and can be turned on within the video player.
- Illinois Student Readiness Tool addition of grade 11.
- PearsonAccess<sup>next</sup> Enhancements

## New for Spring 2024 Closed Captions for all Videos

Closed Captions for all videos will default to being turned off.

To turn on Closed Captions (CC):

- 1. Open the video.
- 2. Select the **Settings Gear** icon.
- 3. Select English.

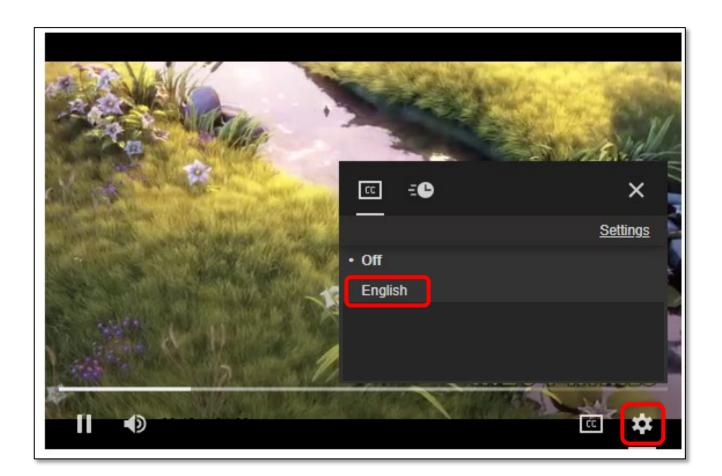

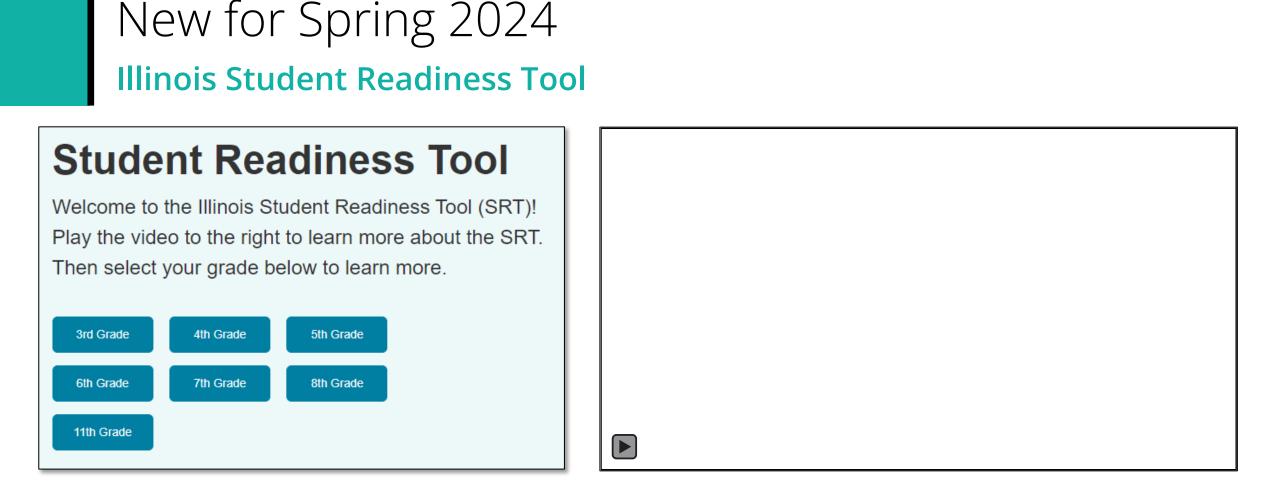

The Student Readiness Tool (SRT) now includes 11th Grade. The tool engages students in learning how to navigate TestNav, using elements that support visual, auditory, and kinesthetic learning. The SRT ensures fairness and inclusion for all students by showing them how to use TestNav tools, item types, and features that will appear on their assessments. With the SRT, we improve student readiness and confidence before test time, laying the foundation for their success.

## PearsonAccess<sup>next</sup> Enhancements Student Search – Show All Results

# To search for student(s) from the **Students** screen:

Users can hover over **Show all results** to see descriptive text.

If **Show all results** checkbox is selected, system will ignore any search and filter critera and will display all results.

#### **Previous**

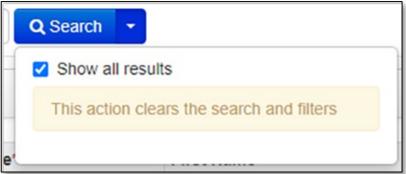

#### **Updated**

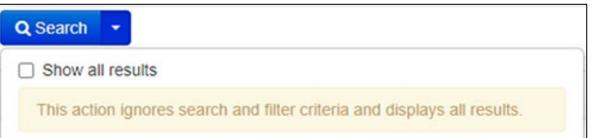

## PearsonAccess<sup>next</sup> Enhancements Organizations

View data for a specific organization:

- 1. In the **Dashboard** dropdown, select **Dashboard**.
- 2. Select the organization filter dropdown to review lower-level organizations.
- 3. Select an organization to see specific data.

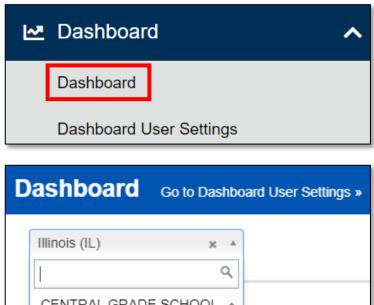

|                                                                     | ٩ |
|---------------------------------------------------------------------|---|
| CENTRAL GRADE SCHOOL<br>(030250400260000-<br>030250400262002)       |   |
| CENTRAL INST F/T DEAF-<br>DAY (777770036000000-<br>777770036000630) |   |
| CENTRAL INSTITUTE F/T<br>DEAF (777770036000000)                     | 0 |
| CENTRAL INTERMEDIATE                                                | • |

## PearsonAccess<sup>next</sup> Enhancements Enable User

To enable a user and reset their password:

- 1. In the **Setup** dropdown, select **Users**.
- 2. Use the **Find User** search field or **Account Status** filter to locate the disabled user and select the checkbox.
- 3. Select **Start** and choose **All Tasks**.
- After selecting the disabled user from the Users list in the left margin, select Enable and Reset Password in the Account dropdown.
- 5. Then, click Save.

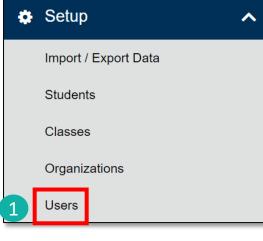

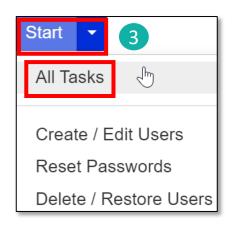

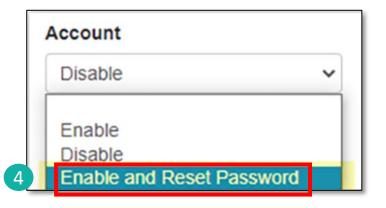

## PearsonAccess<sup>next</sup> Enhancements Session Creation

Session Details now show a username under Created by: to identify who created the session.

| Session Details                                                |                                                                                                    |
|----------------------------------------------------------------|----------------------------------------------------------------------------------------------------|
| Session Name<br>INT PVFE ELA03 HR<br>Session Status<br>Started | Organization<br>INT ORG A SCHOOL (122333444455555-122333444455556)<br>Actual Start Date<br>2023-01-12 04:52 PM<br>Created By<br>pv_nirmpogu |
| Test & Form                                                    | Scheduling                                                                                                    |
| Test Assigned                                                  | Scheduled Start Date                                                                                                    |

## PearsonAccess<sup>next</sup> Enhancements

#### **Reports – On-Demand Reports**

Report file names can be edited:

- In the Reports dropdown, select On-Demand then filter reports as needed.
- 2. Select the **Requested Reports** dropdown in the **Reports** section.
- 3. Select the edit pencil icon next to any report to immediately edit the report file name.
- 4. Select the green checkmark to accept the edited name or the red cancel icon.

#### **NOTE:** Report file names are editable with asynchronous reporting. Reports **Operational Reports** Reporting Groups Reports Interim Test Reports Requested Reports 2 Published Reports StudentListReport\_Spring2022\_IL\_2023-09-06 (1) & **OnDemand Reports** × StudentListReport\_Spring2022\_IL\_2023-09-06 × QuickScoreReport Spring2022 IL 2023-09-06 × QuickScoreReport\_Spring2022 - 2023-05-06T19:03:39.988+0000.pdf / Reports Requested Reports rt\_Spring2022\_IL\_2023-09-06 (1) 📀 🕗 StudentListReport\_Spring2022\_IL 2023-09-QuickScoreReport Spring2022 IL 2023-09-06 🖉 × QuickScoreReport Spring2022 - 2023-05-06T19:03:39.988+0000.pdf / Reports Requested Reports StudentListReport\_Spring2022\_IL\_2023-09-06 - UpdateName.xls StudentListReport Spring2022 IL 2023-09-06 & × QuickScoreReport Spring2022 IL 2023-09-06 × QuickScoreReport Spring2022 - 2023-05-06T19:03:39.988+0000.pdf

## PearsonAccess<sup>next</sup> Enhancements

#### **Reports – Operational Reports**

Organization additional filtering options are now available.

- 1. In the **Reports** dropdown, select **Operational Reports.**
- 2. Select Orders & Shipment Tracking.
- Select Security Checklist or Security Checklist – Full and specify data to Include all child orgs or Include only selected org.
- 4. Specify data to include then select Request Report Refresh.

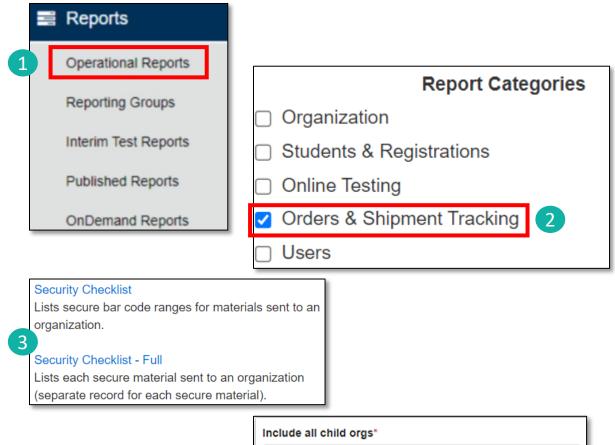

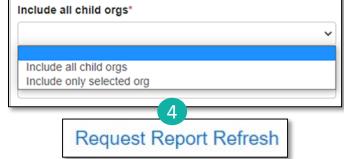

# PearsonAccess<sup>next</sup> Enhancements

## Select the filter dropdown to see specific results by **Grade**.

#### **Parent Portal**

See students organized in a list under **My Students**.

Display results of a specific student within **My Students**.

List is sorted first by date-of birth (oldest to youngest) then by first name (if students have the same birthdate).

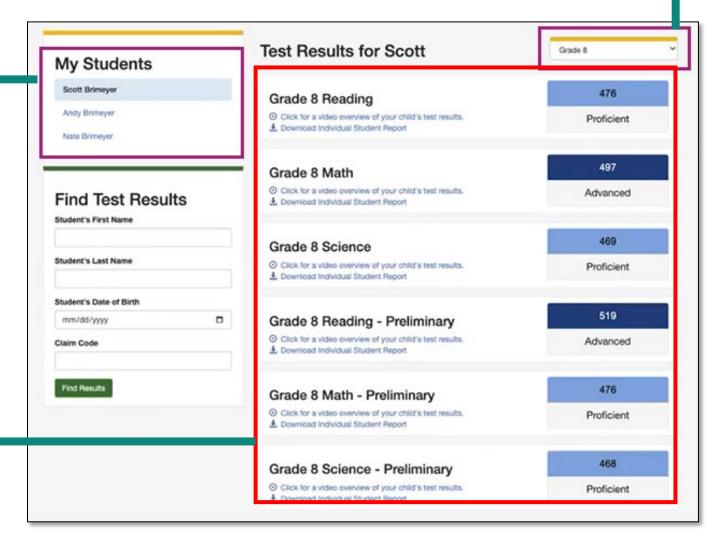

## Outline of Tasks for District / School Test Coordinators Task 1: Create PearsonAccess<sup>next</sup> (PAN) Accounts (timeframe – now)

- If you already have an account, confirm you can still access PAN and reset passwords if necessary.
- If you are new and do not have a PearsonAccess<sup>next</sup> user account, contact your District Test Coordinator.
- If you are the District Test Coordinator and do not have an account, contact ISBE at <u>assessment@isbe.net</u>.
- Familiarize yourself with how PearsonAccess<sup>next</sup> works.

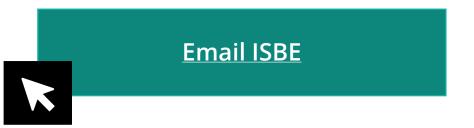

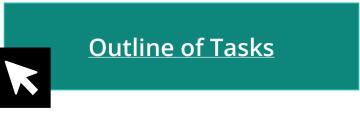

## Confirm Organization Information

Confirm organization information:

- 1. In the Setup dropdown, select Organizations.
- 2. On the Organizations screen, select Manage Contacts and select the Start button.
- 3. Confirm your shipping information.

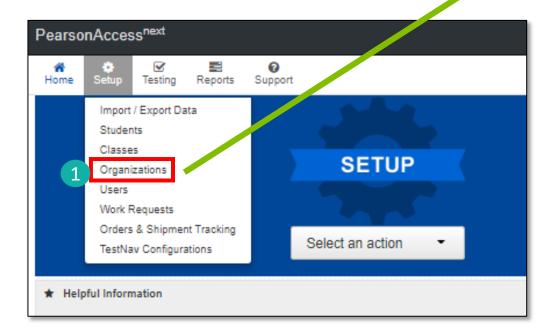

| Tasks 1 Selected   Select Tasks Start   Create / Edit Organizations   Test Administration   Manage Participation   Edit Enrollment Counts   Code contains   Code contains   Asks for Organizations   Create / Edit Organizations                                                                                                    | Home Setup Testing Reports Suppo                                                                                               | rt                               |                                      |
|----------------------------------------------------------------------------------------------------|----------------------------------------------------------------------------------------------------|----------------------------------|--------------------------------------|
| Select Tasks <ul> <li>Create / Edit Organizations</li> <li>g in IAR Spring 2020 •</li> <li>Manage Participation</li> <li>Code contains</li> <li>Code contains</li> </ul> Contact Find Incomment Counts <ul> <li>Code contains</li> <li>Code contains</li> <li>Contact Tue</li> </ul> asks for Organizations           Contact Tue             contact Tue           Contact Tupe*             organization*           Contact Tupe*             Contact Tue           Contact Tupe*             Organization*           Contact Tupe*             Primary Electronic Mail Addres*           State Abbreviation             Address Striet Number and Name*             Contact Time           Address Striet Number and Name*             Primary Electronic Mail Addres*           Marmate Electronic Mail Addres*         Marmate Electronic Mail Addres*             Rutering Electronic Mail Addres*           Rutering Electronic Mail Addres*             Repring:          Contact Time             Contact Name*           Contact Time             Contact Name*           Contact Name*                                                                                                    | Organizations                                                                                                    |                                  |                                      |
| Create / Edit Organizations Edit Enrolment Counts Create / Edit Organizations Edit Enrolment Counts Create / Edit Organizations Create / Edit Organizations Contact Table Contact Title Contact Title Contact Type* Contact Title Contact Type* Contact Number Contact Number Contact Number Contact Number Contact Address Street Number and Name* PRINCIPAL Contact Number Contact Number Contact Number Contact Contact Contac |                                                                                                    |                                  |                                      |
| Test Administration       g in IAR Spring 2020 • <ul> <li>Edit Enrollment Counts</li> <li>Coeate Contacts</li> </ul> « Manage Contacts               • Contact Test Address Street Number and Name*                 « Contact Title               • Contact Title                 • Contact Title               • Contact Title                 • Primary Electronic Mail Address*               • Contact Title                 • Primary Electronic Mail Address*               • State Above Vision                 • Telephone Number*               • Cunity                 • UNITED STATES OF AMERT               • Cunity                                                                                                    | Select Tasks                                                                                                    |                                  | <ul> <li>✓ Start</li> </ul>          |
| Create / Edit Organizations       CONTACT S (1)         C Create Contacts       New Contact         Organization*       Contact Type*         KJ SAMPLE SCHOOL ▼       Shipping ▼         Contact Title       Address Street Number and Name*         PRINCIPAL       1234 S STREET         Contact Name*       Address Suite / Building Site Number         Contact Name*       Address Suite / Building Site Number         Primary Electronic Mail Address*       SaMPLE CITY         State Abbreviation       IL         Country       UNITED STATES OF AMERI ▼         Clephone Number*       Address Postal Code*         Phone Extension       6222                                                                                                    | <ul> <li>Test Administration</li> <li>Manage Participation</li> <li>Edit Enrollment Counts</li> <li>n Code contains</li> </ul> |                                  | Q Search •                           |
| Create / Edit Organizations       CONTACT S (1)         C Create Contacts       New Contact         Organization*       Contact Type*         KJ SAMPLE SCHOOL ▼       Shipping ▼         Contact Title       Address Street Number and Name*         PRINCIPAL       1234 S STREET         Contact Name*       Address Suite / Building Site Number         Contact Name*       Address Suite / Building Site Number         Primary Electronic Mail Address*       SaMPLE CITY         State Abbreviation       IL         Country       UNITED STATES OF AMERI ▼         Clephone Number*       Address Postal Code*         Phone Extension       6222                                                                                                    | asks for Organizations                                                                                                    |                                  |                                      |
| ONTACTS (1)       CONTACT DETAILS         Image: Contact Contact Con                                                                  |                                                                                                    |                                  |                                      |
| ♦ Create Contacts          Vew Contact         Organization*       Contact Type*         KJ SAMPLE SCHOOL ▼       Shipping ▼         Contact Title       Address Street Number and Name*         PRINCIPAL       1234 S STREET         Contact Name*       Address Suite / Building Site Number         PO BOX INFO NOT ALLOWED       Address City*         Primary Electronic Mail Address*       SAMPLE CITY         KATHY JOHNSON       PO BOX INFO NOT ALLOWED         Atternate Electronic Mail Address*       SAMPLE CITY         Telephone Number*       UNITED STATES OF AMERI ▼         1217555555       Address Postal Code*         Phone Extension       62222                                                                                                    |                                                                                                    |                                  |                                      |
| Organization*       Contact Type*         KJ SAMPLE SCHOOL       Shipping         Contact Title       Address Street Number and Name*         PRINCIPAL       1234 S STREET         Contact Name*       Address Suite / Building Site Number         Po BOX INFO NOT ALLOWED       Address City*         Primary Electronic Mail Address*       SAMPLE CITY         State Abbreviation       IL         IL       Country         UNITED STATES OF AMERI       DINTED STATES OF AMERI         217555555       Address Postal Code*         Phone Extension       62222                                                                                                    | ONTACTS (1)                                                                                                    | CONTACT DETAILS                  |                                      |
| KJ SAMPLE SCHOOL       Shipping         Contact Title       Address Street Number and Name*         PRINCIPAL       1234 S STREET         Contact Name*       Address Suite / Building Site Number         KATHY JOHNSON       PO BOX INFO NOT ALLOWED         Address City*       SAMPLE CITY         SAMPLE CITY       State Abbreviation         IL       V         Telephone Number*       UNITED STATES OF AMERI         217555555       Address Postal Code*         Phone Extension       62222                                                                                                    | Create Contacts                                                                                                    | New Contact                      |                                      |
| Contact Title Address Street Number and Name* PRINCIPAL PRINCIPAL Contact Name* Address Suite / Building Site Number PO BOX INFO NOT ALLOWED Address City* Primary Electronic Mail Address* KATHY JOHNSON PO BOX INFO NOT ALLOWED Address City* SAMPLE CITY State Abbreviation IL  Telephone Number* UNITED STATES OF AMERI UNITED STATES OF AMERI Address Postal Code* E222                                                                                                    |                                                                                                    | Organization*                    | Contact Type*                        |
| PRINCIPAL       1234 S STREET         Contact Name*       Address Suite / Building Site Number         KATHY JOHNSON       PO BOX INFO NOT ALLOWED         Address City*       Address City*         Primary Electronic Mail Address       SAMPLE CITY         KATHY.JOHNSON@PEARSON.       State Abbreviation         IL       V         Country       UNITED STATES OF AMERI         217555555       Address Postal Code*         Phone Extension       62222                                                                                                    |                                                                                                    | KJ SAMPLE SCHOOL                 | Shipping 🔻                           |
| Contact Name* Address Suite / Building Site Number   KATHY JOHNSON PO BOX INFO NOT ALLOWED   Address City* Address City*   Primary Electronic Mail Address* SAMPLE CITY   KATHY.JOHNSON@PEARSON.<br>COM IL   Alternate Electronic Mail Address* Country   UNITED STATES OF AMERI Address Postal Code*   62222                                                                                                    |                                                                                                    | Contact Title                    | Address Street Number and Name*      |
| KATHY JOHNSON   Primary Electronic Mail Address*   KATHY.JOHNSON@PEARSON.<br>COM   Alternate Electronic Mail Address   Alternate Electronic Mail Address   IL   Telephone Number*   217555555   Phone Extension                                                                                                    |                                                                                                    | PRINCIPAL                        | 1234 S STREET                        |
| KATHY JOHNSON   Primary Electronic Mail Address*   KATHY.JOHNSON@PEARSON.<br>COM   Alternate Electronic Mail Address   Alternate Electronic Mail Address   IL   Telephone Number*   217555555   Phone Extension                                                                                                    |                                                                                                    | Contact Name*                    | Address Suite / Building Site Number |
| Primary Electronic Mail Address*   KATHY.JOHNSON@PEARSON.   COM   Alternate Electronic Mail Address   IL   Telephone Number*   217555555   Phone Extension                                                                                                    |                                                                                                    |                                  |                                      |
| KATHY.JOHNSON@PEARSON.   COM   Alternate Electronic Mail Address   IL   Country   UNITED STATES OF AMERI   217555555   Address Postal Code*   62222                                                                                                    |                                                                                                    |                                  |                                      |
| COM State Abbreviation   Alternate Electronic Mail Address IL   Country Country   Telephone Number* UNITED STATES OF AMERI ▼   2175555555 Address Postal Code*   Phone Extension 62222                                                                                                    | <b>_</b>                                                                                                    | Primary Electronic Mail Address* |                                      |
| State Abbreviation   Alternate Electronic Mail Address   IL   Country   Telephone Number*   217555555   Address Postal Code*   Phone Extension                                                                                                    |                                                                                                    |                                  | <i>2</i>                             |
| IL     V       Country     UNITED STATES OF AMERI       2175555555     Address Postal Code*       Phone Extension     62222                                                                                                    |                                                                                                    | 2                                | State Abbreviation                   |
| Telephone Number*     UNITED STATES OF AMERI       2175555555     Address Postal Code*       Phone Extension     62222                                                                                                    |                                                                                                    |                                  | IL 🔻                                 |
| 2175555555     Address Postal Code*       Phone Extension     62222                                                                                                    |                                                                                                    |                                  |                                      |
| Phone Extension 62222                                                                                                    |                                                                                                    | Telephone Number*                | UNITED STATES OF AMERI V             |
| Phone Extension                                                                                                    |                                                                                                    | 2175555555                       |                                      |
| Fax Number                                                                                                    |                                                                                                    | Phone Extension                  | 02222                                |
|                                                                                                    |                                                                                                    | Fax Number                       |                                      |

Outline of Tasks for District / School Test Coordinators Additional tasks / information once account is established

- Confirm you are in the correct site (live vs training).
  - An account must be set up in both sites. If you are using the same username in the live and the training site, then the password will be the same for both sites.
  - You can export users from the live site and import into training.
- Make sure you are in the correct administration IL Spring 2024 (IAR and ISA).
  - Illinois Assessment of Readiness (IAR) and Illinois Science Assessment (ISA).
- Confirm organization information.
  - Verify contact name of either the superintendent or principal.
  - Confirm shipping address.
  - Confirm "ship to district" vs "ship to school".

## Confirm Organization Information

Choose location for testing material and report deliveries:

- 1. Under the **Setup** dropdown, select **Organizations**.
- 2. From the Select Tasks dropdown, select **Create/Edit Organizations.**
- 3. Select the **Start** button.
- 4. Using dropdown list, select desired delivery locations.

| ORGANIZATIONS (1)                                    | DETAILS                      |                                              |  |  |
|------------------------------------------------------|------------------------------|----------------------------------------------|--|--|
| Create Organization     KJ DISTRICT (22210000000000) | KJ DISTRICT (ZZZ10000000000) |                                              |  |  |
|                                                      | Туре                         | Parent Organization*                         |  |  |
|                                                      | District                     | Illinois (IL) x *                            |  |  |
|                                                      | Organization Code*           | County ANSI Code                             |  |  |
|                                                      | ZZZ1000000000                | 000                                          |  |  |
|                                                      | Organization Name*           | Ship Testing Materials To District or School |  |  |
|                                                      | KJ DISTRICT                  | District •                                   |  |  |
|                                                      | Short Name of Institution O  | Ship Reports to District or School           |  |  |
|                                                      |                              | District *                                   |  |  |
|                                                      | KJ DISTRICT                  |                                              |  |  |

| \$ | Setup                | ^ |
|----|----------------------|---|
|    | Import / Export Data |   |
|    | Students             |   |
|    | Classes              |   |
| 1  | Organizations        |   |
|    | Users                |   |

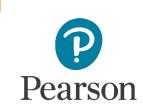

F

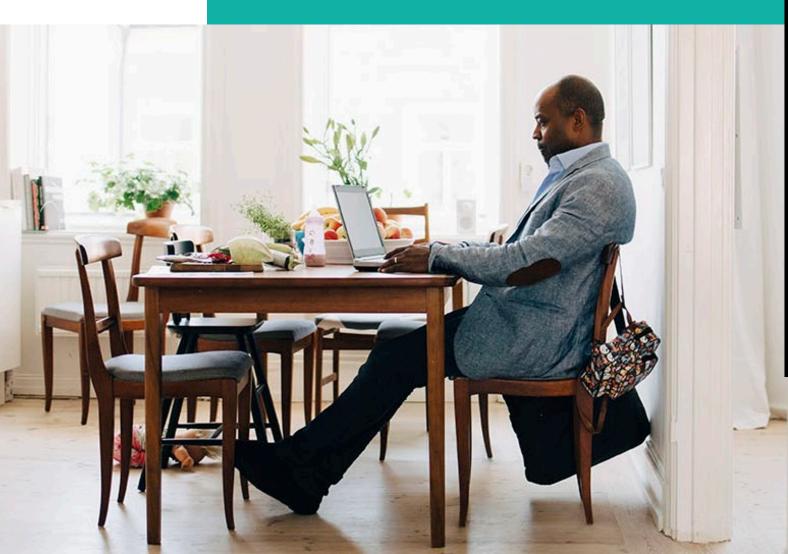

## PearsonAccess<sup>next</sup> Account Access

#### Demonstration

Outline of Tasks for District/School Test Coordinators Create PearsonAccess<sup>next</sup> (PAN) Accounts

District Test Coordinators can create additional users as needed for their schools. User Roles are:

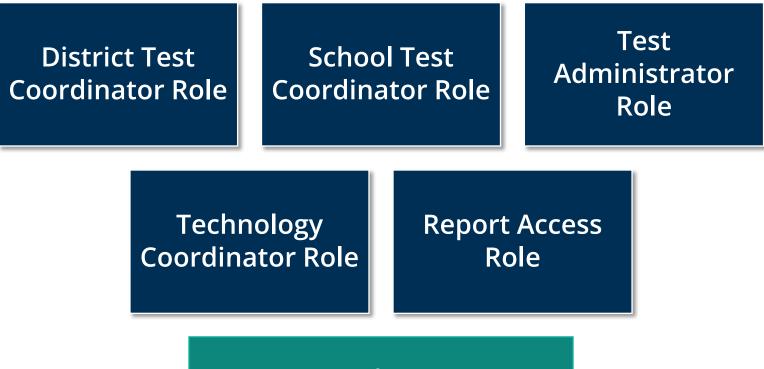

**User Role Matrix** 

PearsonAccess<sup>next</sup> Create Test Administrator Accounts

Demonstration

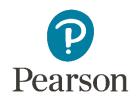

=

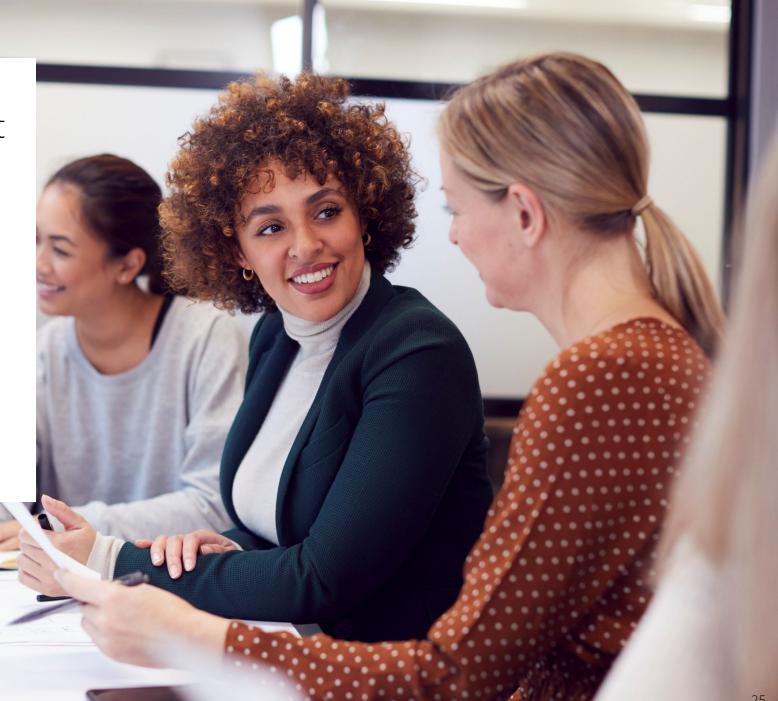

## Outline of Tasks for District / School Test Coordinators

# Task 2: Check network/computers for compatibility with PearsonAccess<sup>next</sup> and TestNav *(timeframe – now)*

- Download latest TestNav App
- Complete an Infrastructure Trial
- Run **App Check** (top right of the Test Nav Application)
- Use the Practice Test / Training Site
- Students need to be familiar with TestNav functionality

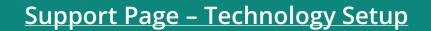

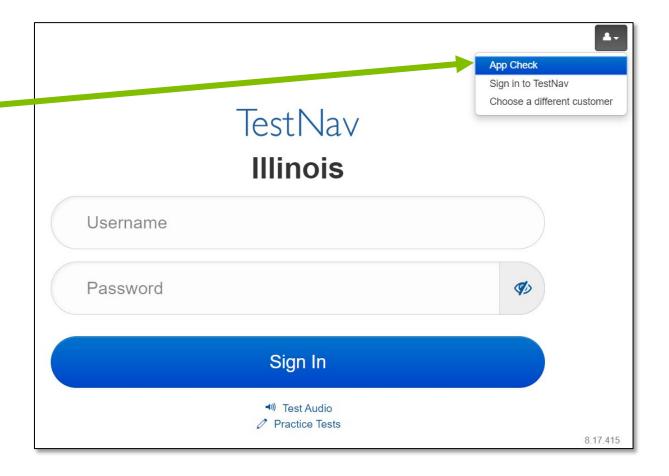

#### Outline of Tasks for District / School Test Coordinators Check network/computers for compatibility with PearsonAccess<sup>next</sup> and TestNav (timeframe – now)

Additional resources:

Presentations and Webinars Archive

**Communications** 

**Technology Setup** 

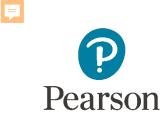

#### Outline of Tasks for District / School Test Coordinators

# Task 5: Student Information in PearsonAccess<sup>next</sup> (timeframe – now thru testing)

- The initial student import was sent to PAN and is currently available.
- Nightly feeds from ISBE's SIS will import into PearsonAccess<sup>next</sup>. This import will include core student demographic and organization registration information only.
- District and school staff with IWAS/SIS access have the ability via an ondemand option in SIS to submit an update to PearsonAccess<sup>next</sup> without waiting for the nightly feed.

NOTE: If additional assistance is needed to help with this feature, please contact the ISBE IAR Coordinator

#### Outline of Tasks for District / School Test Coordinators Task 6: Student Information in PearsonAccess<sup>next</sup> (timeframe – now thru testing)

#### Add student accommodations in PearsonAccess<sup>next</sup>:

- Change via *Student Registration Import*.
- Change manually using the PAN user interface.
- Confirm SR/PNP information using the Operational Report.
  - <u>PNP Report Accessibility Features and Accommodations for Student Tests</u>
  - SR/PNP report presents a list of students and tests with identified Accessibility Features and Accommodations.

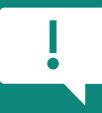

Deadline for Districts/Schools to have student information loaded into PAN for Pre-ID is January 26, 2024.

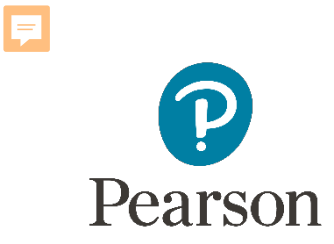

## Accommodations

K4 \*

## Accommodations & Accessibilities

#### Accommodations:

- Alternate Representation Paper
- Large Print
- **Text-To-Speech** (ELA IEP required, Text Decoding disability)
- Human Reader
- American Sign Language (ASL) video
- Assistive Technology Screen Reader / Non-Screen Reader
- Read & Write and Co: Writer Extensions
- **Braille** (Refreshable Braille, Braille Response)

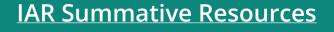

- Directions (Human Signer for Test Directions, Clarification, Native Language)
- Capture Response (Answers Recorded in Test Book, External Devices, Monitor)
- Calculation Device/Math Tools
- Word Prediction
- Unique Accommodations
- Emergency Accommodation
- Extended Time

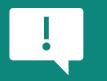

Accommodations in bold teal are test form specific. Those listed in bold teal and in black should be added to the student's PNP in order to receive the form.

Test Form Specific

## Accommodations & Accessibilities

#### Accessibilities:

- Test Form Specific
- Identify in Student's PNP
- Spanish Transadaption of the Mathematics Assessment
- Text-To-Speech (Math)
- Answer Masking
- Color Contrast
- Student Reads Assessment Aloud to Self

#### Administration Considerations:

- Separate / alternate location
- Small group testing
- Specialized equipment / furniture
- Specified area or setting
- Time of day
- Frequent breaks
- Accommodations listed in **bold teal** are test form specific.
- Those listed in **bold teal** and in **black** should be added to the student's PNP in order to receive the form.
- Items listed in **bold green** must be identified in the student's PNP in order to appear in TestNav.

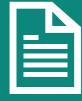

Details on all Accommodations and Accessibilities are in the Accessibility Features and Accommodations Manual.

### PearsonAccessnext

#### **Student Registration / Accommodations – Import**

Verify these steps have already been completed:

- 1. The SR/PNP CSV Template provides the shell with header rows that can be used to import the Student Registration file.
- 2. Recommend first doing an SR/PNP export, adding accommodations then reimporting the file.
- 3. The entire file does not have to be imported. You can import only students with accommodations to update.
- 4. The State Student ID as listed in PearsonAccess<sup>next</sup> must be included on the SR/PNP import.

#### PearsonAccessnext

#### **Student Registration / Accommodations – Import**

Student records can be imported using the SR/PNP layout and templates found on the Support page on **IAR Summative Resources** tab under Accommodation Resources.

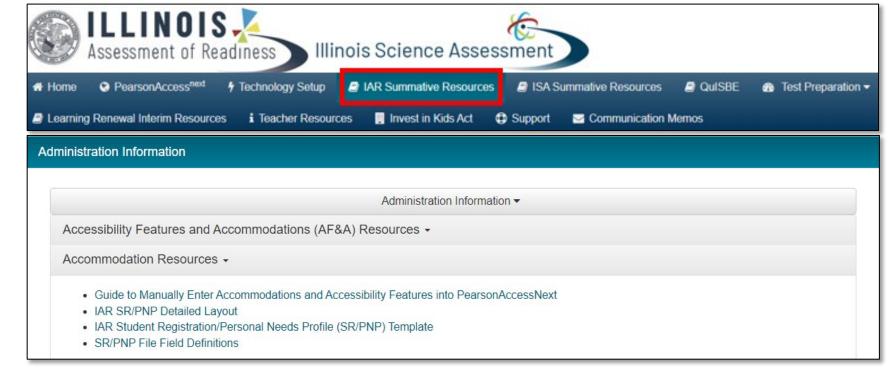

**Support Page** 

### PearsonAccess<sup>next</sup> Student Registration

To import student registrations:

- 1. Complete the information in the layout or add accommodations to SR/PNP export.
- 2. Save as a CSV file.
- 3. Under the Setup dropdown menu, choose Import/Export Data. Then, from the Select Tasks bar, choose Import/Export Data, then select the Start button.
- 4. In the **Type** dropdown, choose **Student Registration Import.**

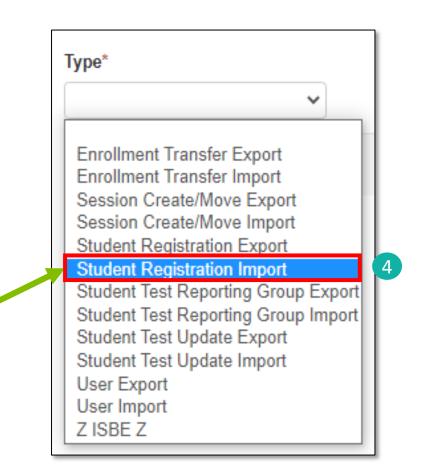

### PearsonAccessnext

#### **Student Registration / Accommodations – Import**

- 5. File Layout Type can be fixed or CSV.
- 6. Sessions will be auto created, if the session field is completed. If you do not want sessions to be created, select the **Don't auto-create Test Seasons for online testing** box.
- Importing will modify students, registrations and tests. Select the Don't modify student test box if you do not want this to happen.
- 8. Select the Choose File button.
- 9. Select the **Process** button.

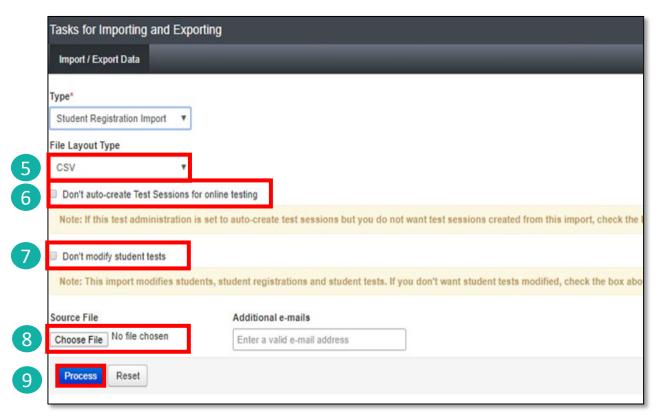

#### **Student Registration / Accommodations – Import**

- Check the import view DETAILS page to confirm there were no records in error.
- The import DETAILS screen will indicate the number of records that imported successfully as well as any records in error.

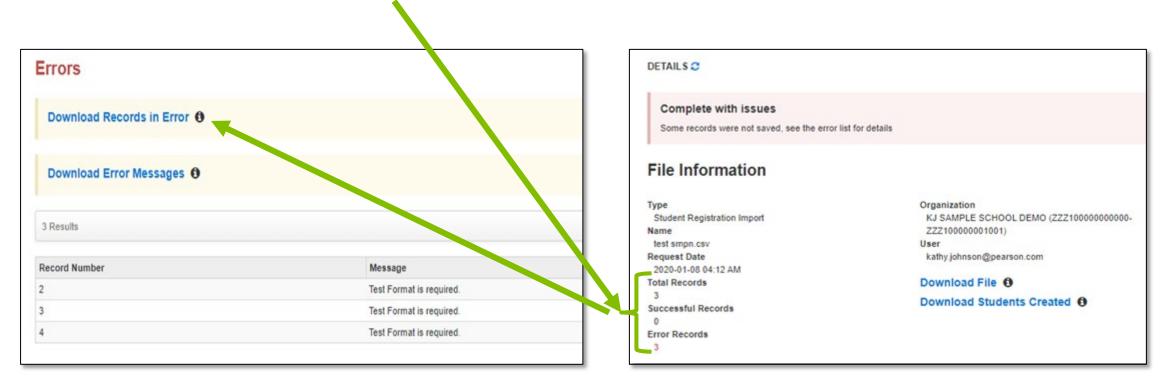

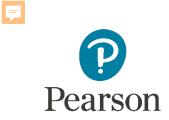

# Student Information in PearsonAccess<sup>next</sup> (timeframe – now thru testing)

Manually update accommodations within PearsonAccess<sup>next</sup>.

- Under the Setup dropdown menu, choose Students.
- On the Student screen, use the **Select Tasks** dropdown and choose **Create/ Edit Students** and the **Registration** tasks.

#### **Student Registration / Accommodations Entry**

| STUDENTS (2)                                                         | IAR SPRING                                    |                                                         |                              |  |
|----------------------------------------------------------------------|-----------------------------------------------|---------------------------------------------------------|------------------------------|--|
| SAMPLE, 03 STUDENT 2 (323111111)<br>SAMPLE, 03 STUDENT 3 (323111112) | SAMPLE, 03 STUDENT                            | Г 3 (323111112)                                         |                              |  |
|                                                                      | Registered 2<br>Grade Level When Assessed" 0  | Home School Code* 0                                     | Ship Report School Code 0    |  |
|                                                                      | •                                             | Select *                                                | Select                       |  |
|                                                                      | 4 Ethnicity<br>Hispanic or Latino Ethnicity O | Federal Race/Et                                         | hnicity<br>T                 |  |
| <b>NOTE:</b> Required fields are indicated with a red asterisk.      | Race - At least one of the for Asian O        | llowing fields must be select<br>American Indian or Ala |                              |  |
|                                                                      | Black or African American ()                  | Native Hawaiian or Oth                                  | er Pacific Islander O        |  |
|                                                                      | White O                                       | Two or More Races Ø                                     | •                            |  |
|                                                                      | Student Status<br>English Learner (EL) 0      | 5 Title III Limited English Profe                       | cient Participation Status 0 |  |
|                                                                      | Gifted and Talented 0                         | Migrant Status                                          | •                            |  |
|                                                                      | Economic Disadvantage Status                  | Student with Disabilities 0                             |                              |  |
|                                                                      |                                               | Primary Disability Type <b>0</b>                        |                              |  |
|                                                                      |                                               |                                                         |                              |  |

Fill out additional demographic information to complete the Student Registration.

- 1. Select the **Registered** box.
- 2. Select a **Grade Level** from the dropdown.
- 3. Select a Home School Code from the dropdown (for Private Schools this will be the same as the testing school).
- 4. Select an **Ethnicity/Race** from the dropdown.
- 5. Select additional status information including English Learner (EL) and Students with Disabilities.
- 6. Select the **Save** button.

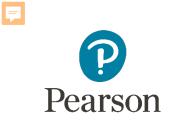

### PearsonAccess<sup>next</sup> Student Information

Demonstration

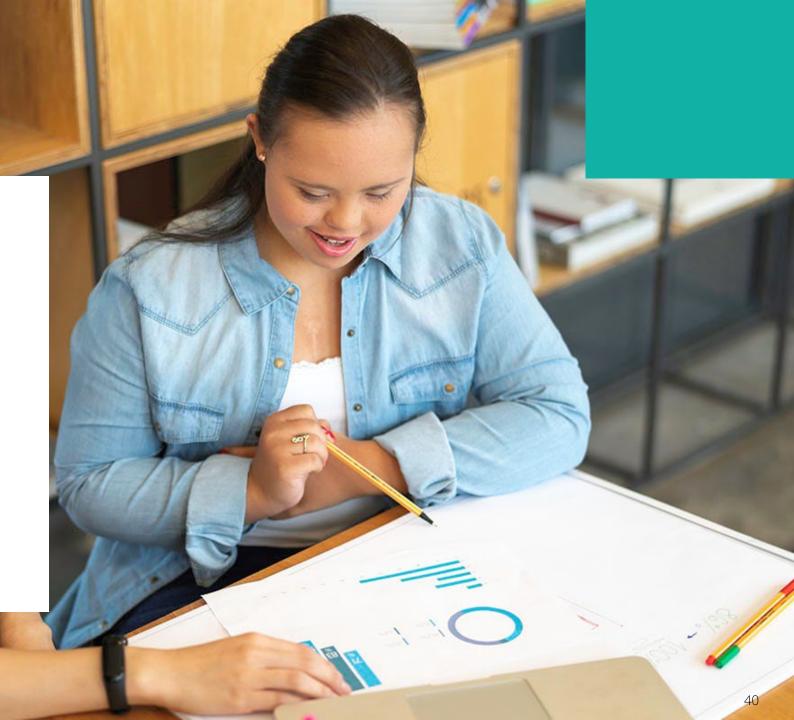

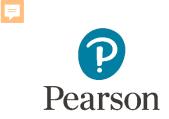

### Outline of Tasks for District/School Coordinators Task 7: Place students in test sessions (timeframe: February-March)

Sessions are created in PearsonAccess<sup>next</sup> either by doing a student import or by manually creating within PAN.

- If importing sessions, user should first do a student export to capture all accommodations that were previously input prior to adding session information.
- Students with a human reader accommodation need to be placed in a session specific to that accommodation to ensure all students receive the same form.

Ţ

PearsonAccess<sup>next</sup> Create Test Sessions / Add Students to Sessions

Demonstration

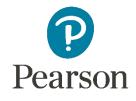

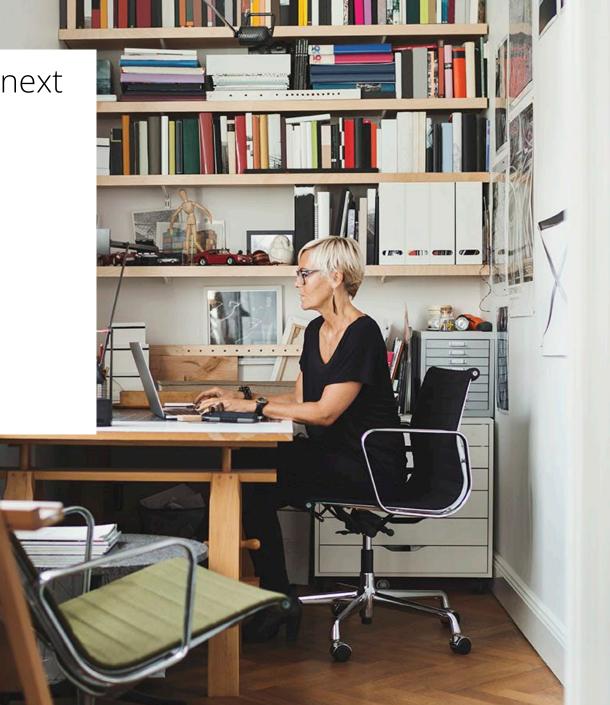

### Outline of Tasks for District / School Test Coordinators Task 8: Prepare Sessions

- Sessions must be prepared before students can log into TestNav to take the test.
- Preparing the session assigns the test form, specifically form specific accommodations.
- Once the form has been assigned, Test Coordinators can confirm that students with form specific accommodations have been provided with the correct form.

#### **Print Testing Tickets**

• Testing tickets for all sessions can now be printed at one time.

| PNP Guidance |                                          |  |
|--------------|------------------------------------------|--|
|              |                                          |  |
| Indicator    | Accommodation                            |  |
| ASL          | American Sign Language                   |  |
| SR           | Assistive Technology – Screen Reader     |  |
| Non-SR       | Assistive Technology – Non-Screen Reader |  |

| SR     | Assistive Technology – Screen Reader     |
|--------|------------------------------------------|
| Non-SR | Assistive Technology – Non-Screen Reader |
| TTS    | Text-to-Speech                           |
| STTS   | Spanish Text-to-Speech                   |
| S      | Spanish                                  |
| WebX   | Web Extensions                           |

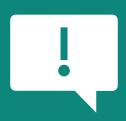

If a student begins a test with the wrong accommodation, that test will need to be marked complete and voided, then a new test with the correct accommodation must be created for the student.

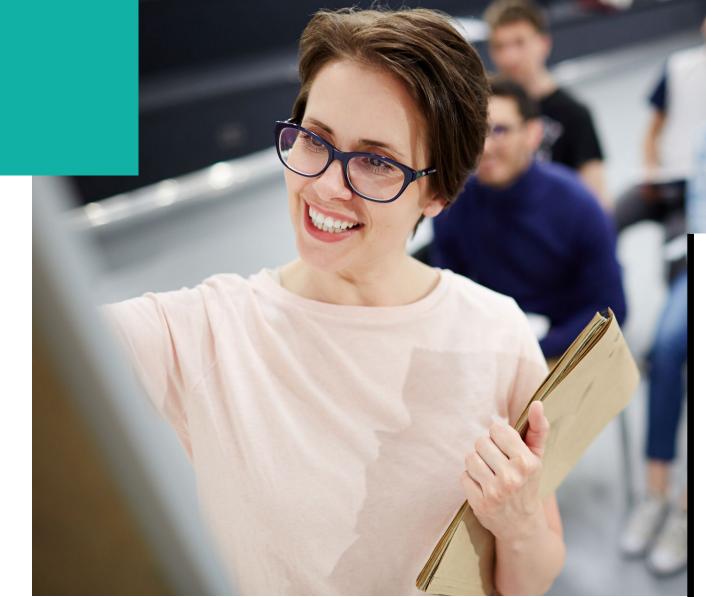

### PearsonAccess<sup>next</sup> Prepare Sessions

Demonstration

### Outline of Tasks for District / School Test Coordinators Task 9: Start Sessions

- Sessions must be started before students can log into TestNav to take the test.
- Units must be unlocked prior to testing and locked at the end of testing for that unit.
- Track students for make-up tests and new arriving students.
- Monitor students who may need their test resumed.
- Students moving out of the district who did not start any unit of test should be removed from any sessions. This allows other districts to register the student for testing.

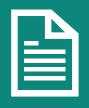

Place additional orders for paper testing materials, if needed, by April 2, 2024.

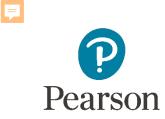

### PearsonAccess<sup>next</sup> Start Sessions

Demonstration

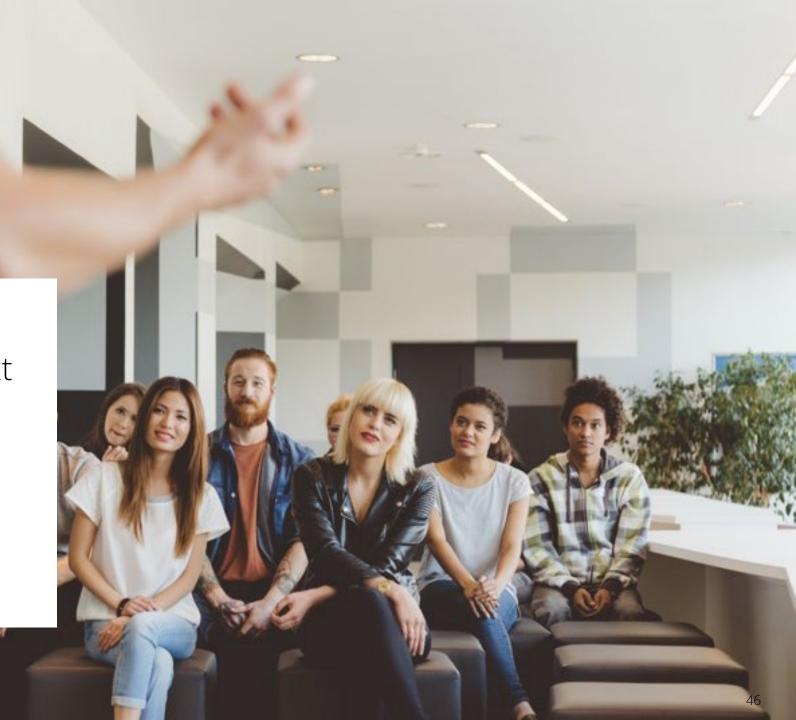

**Monitoring Testing Status** 

As students begin logging into TestNav, Test Administrators will be able to monitor their testing status:

**Ready:** The student is ready to login to TestNav.

**Resumed:** The Student was in "Exited" status and had to be resumed so they can log back in.

Active: The student is logged into TestNav.

**Exited:** The student has exited out of TestNav.

- Ready

**Completed:** The student has submitted the test.

- Resumed, Resumed Upload - Active - Exited

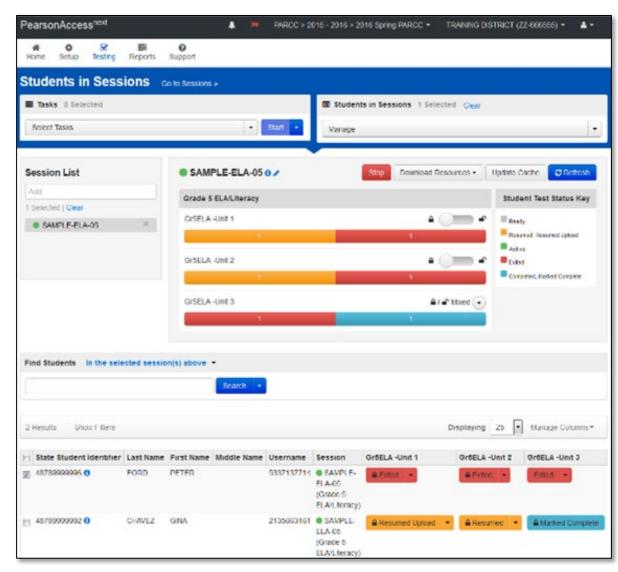

Completed, Marked Complete

47

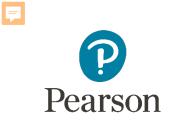

### Outline of Tasks for District / School Test Coordinators

#### Task 10: Stop Sessions (timeframe: March–April)

- Sessions should be stopped at the end of the testing window.
- Remove students who did not start any unit of a test from test sessions.
- All tests that have been started must be in "Complete" or "Marked Complete" status.

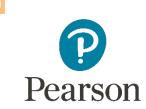

### PearsonAccess<sup>next</sup> Stop Sessions

Demonstration

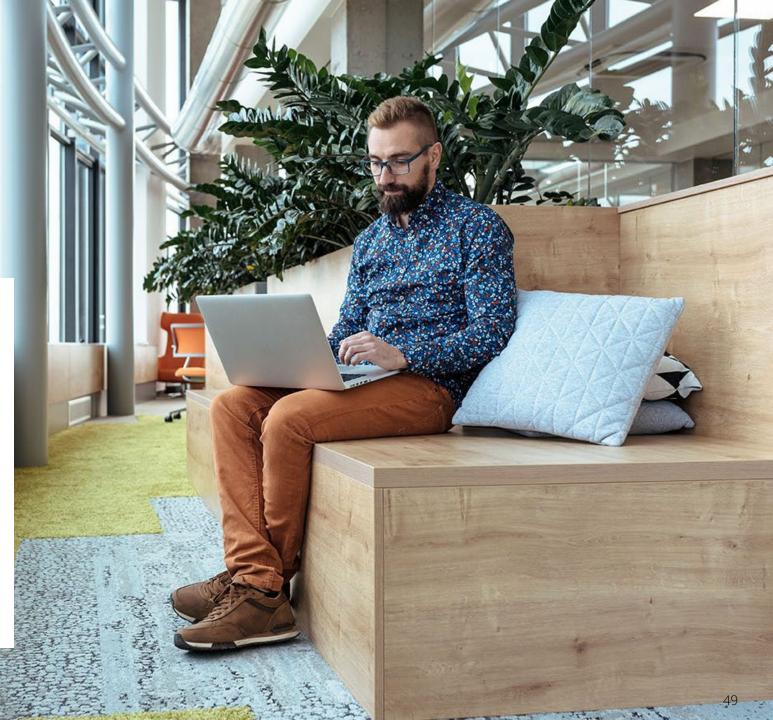

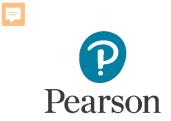

### Paper Testers

### Outline of Tasks for District / School Test Coordinators Task 11: Return any secure materials to Pearson

- All paper scorable documents need to be returned under the scorable label.
  - Return completed or partially completed Grade 3 test books and Grades 4-8 Answer Documents.
  - Documents that may have been started but should not be scored, should be noted as "Do Not Score" and placed in the non-scorable materials return box.
- Return all non-scorable secure material such as Human Reader Scripts.
- Large Print and Braille documents MUST be transcribed onto a scannable document.
  - Use the regular Grade 3 book or Grades 4-8 answer documents included in the kit.

- Materials shipped to school (February 20, 2024)
  - Regular paper
  - Accommodated paper (braille, large print, Spanish, Spanish large print, Human Reader)
  - Math tools (rulers, protractors, math reference sheets)
  - Manuals (Test Coordinator Manual, Test Administrator Manual (CBT / PBT)

- Student Registration / Personal Needs Profile
  - Registration window: 12/27/23–1/26/24
- Additional Orders
  - A / O window open: 2/20/24
  - All additional orders for paper test books shipped in kits

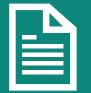

Kits will include all materials needed: Test Book, Answer Document, Math Tools (Reference Sheet, Protractor, Ruler).

#### Test Coordinator Kit and Material Order (Arriving February 2024)

#### **Test Coordinator Kit:**

- Resealable plastic bag
- Paper Bands
- Pearson Scorable and Nonscorable Labels (in different colors)
- Pre-printed/pre-gridded
   Return School Header
- Student ID Labels and Roster
- Return Instructions Sheet
- Shipping Carrier Return Instructions

#### Additional Order items available:

- Packing List and Chain-of-Custody Forms
- Test Coordinator Manual
- Test Administrator Manuals
- Test Booklets and answer documents
- Math Reference Sheets, Rulers and Protractors, if applicable
- Large Print kits
- Braille kits
- Human Reader kits (paper only)
- Mathematics Human Reader Scripts (not in a kit, Computer-Based only)

#### Return Labels Scorable

| CALLIGPE                                             | 1L00009900 8-00023        |
|------------------------------------------------------|---------------------------|
| 1019 BROCKHAN DR SE<br>SUITH P<br>BUNCOMER, IL 62591 | 987456321002501           |
| SCHOOL                                               | Contraction of the second |
| DE DE                                                |                           |
| IAR 202X SCORABLI                                    |                           |
| IAS BLA/MATH SPRING 2021 SCORE                       | AND THAT MATERIALS        |

#### Non-Scorable

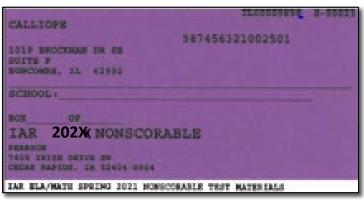

• If students are registered by 1/26/24, the school should receive two individual students pre-ID label (one for the ELA test and one for the Math test.

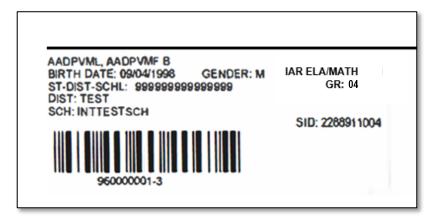

- The student label is placed on the Grade 3 test booklet or the grade 4-8 answer document.
- If the student does not have a student label, the demographic page will need to have the information hand gridded.

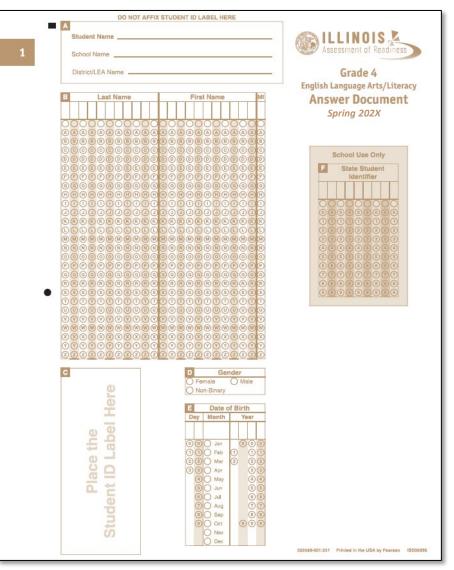

- After testing, all secure materials need to be returned to Pearson.
  - Paper Materials are due one week after testing; no later than 4/12/24.
    - All secure materials include all test books, scorable answer documents, and human reader scripts.
  - Human reader scripts for computer-based materials must be returned by 4/26/24.
  - Scratch paper that students used should be considered secure material and destroyed or returned.
  - It is not necessary to return manuals or math tools.
- Detailed information regarding the return of paper materials can be found in the *IAR 2024 Test Coordinator Manual* found on the Support page.

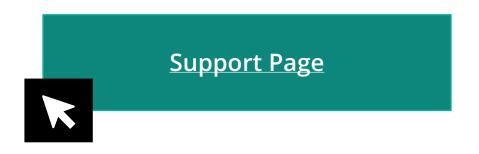

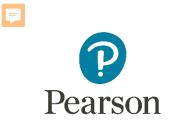

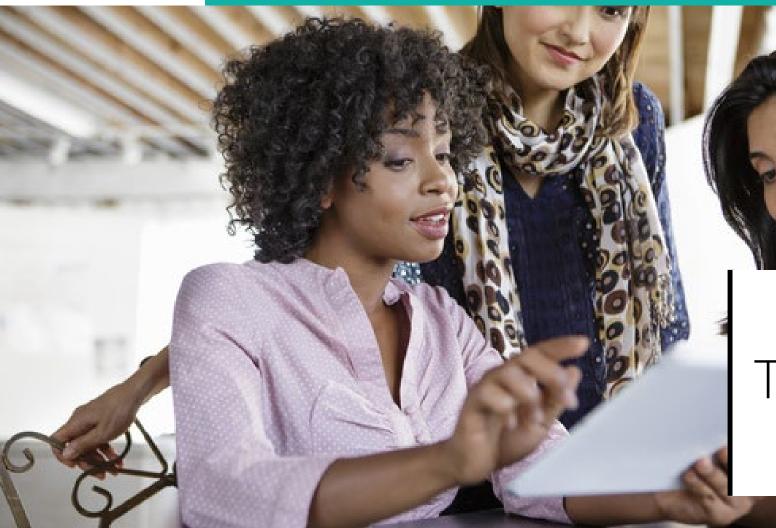

- TestNav is the software students will use to login and test the IL Spring 2024 (IAR and ISA)).
- The Technology Coordinator or Test Coordinator will need to download TestNav and setup computers well ahead of the testing window.
- Detailed information is available on the Support Page on the Technology Setup tab.
- Once TestNav is downloaded, auto updates should be turned off.

Vew hardware and software requirements for administering online tests.

 Technology Requirements

 PearsonAccess<sup>next</sup> System Requirements

 TestNav System Requirements

 List or cirrorine books \*

Additional Technology Resources
User Guides are product guides to be used by Test Coordinators, Test Administrators, and technology personnel for technical instructions and troubleshooting.

 Spring 2023 Technology Coordinator Training Webinar – COMING SOON \*

 Additional Technology Resources \*

 Online System Status

 Access the most up-to-the-minute availability information for PearsonAccess<sup>next</sup> and TestNav on our system status page.

**Technology Setup** 

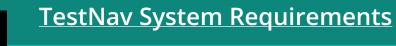

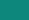

TestNav System update is needed prior to testing for the 2023-2024 school year.

Technology Requirements

• The first-time using TestNav, you will need to choose a customer.

| TestNav |                                          | TestNav.                |              | - | × |
|---------|------------------------------------------|-------------------------|--------------|---|---|
|         |                                          | Where do you want to go | ?            |   |   |
|         |                                          |                         |              |   |   |
|         | <b>ACT</b>                               | Arizona                 | 3 Michigan   |   |   |
|         |                                          | Colorado                | Minnesota    |   |   |
|         |                                          | Delaware                | New Jersey   |   |   |
|         | 🛞 BIE                                    | District of Columbia    | Puerto Rico  |   |   |
|         | DEPARTMENT OF DEFENSE EDUCATION ACTIVITY | Florida                 | Rhode Island |   |   |
|         | GRADE GMADE                              | Illinois                | Tennessee    |   |   |
|         |                                          | lowa                    | Texas        |   |   |

- Once the customer is chosen, students will be directed to the login screen.
- The customer screen will not show up again, unless you select choose a different customer.

| TestNav<br>Illinois                                 |           |
|-----------------------------------------------------|-----------|
| Username                                            |           |
| Password 🕫                                          |           |
| Sign In                                             |           |
| <ul><li>Test Audio</li><li>Practice Tests</li></ul> |           |
|                                                     | 8.13.1522 |

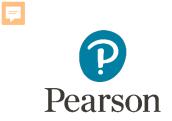

# Support

60

# Customer Support Page

#### il.mypearsonsupport.com

- Manuals
- Tutorials
- Practice Tests (non-secure)
- User Guides
- Technology Information
- Support Documents
- Teacher Resources

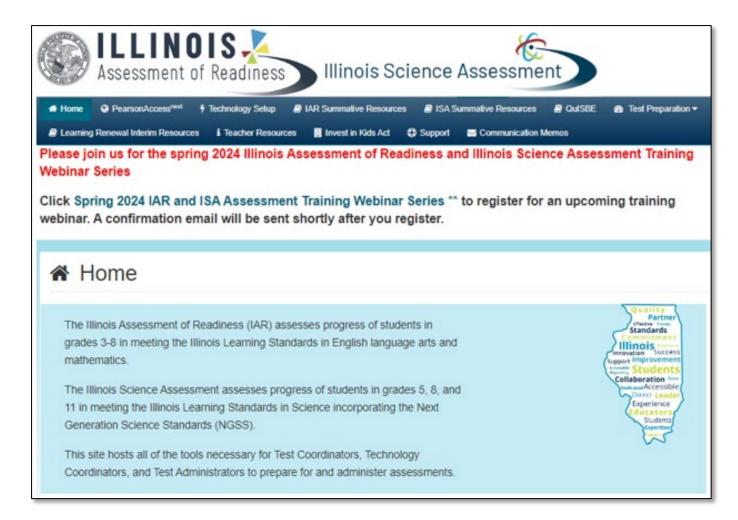

# Customer Support Page (continued)

#### il.mypearsonsupport.com

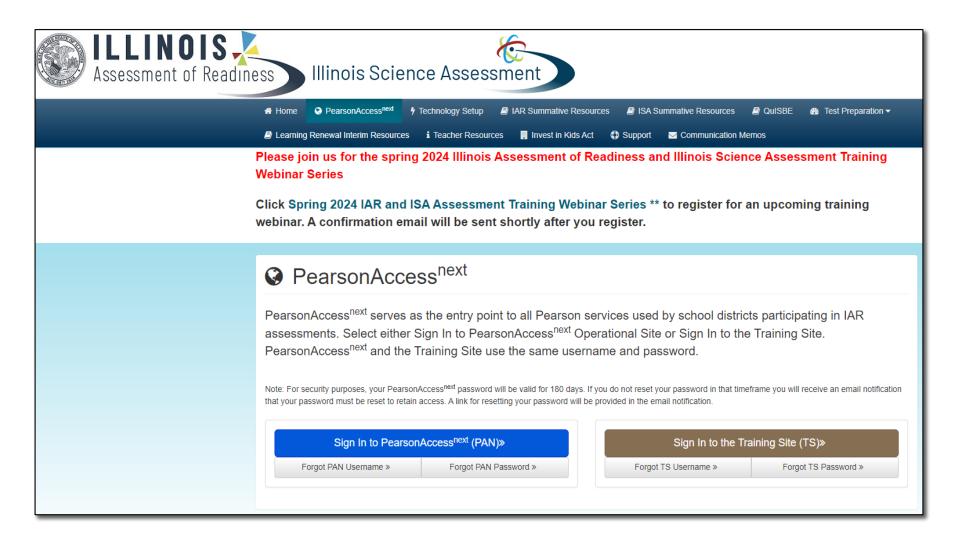

### Customer Support

Customer support and assistance is available via email, chat, or phone. Pearson technical and customer support is available Monday through Friday for assistance with installation of software, test session management, or technical troubleshooting during testing.

#### Customer support FAQs

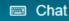

Please log into your secure PearsonAccess<sup>next</sup> account to access the Chat feature.

Monday - Friday 6:00 am - 6:00 pm (CT)

#### Phone

ISBE Division of Assessment and Accountability

<u>1-866-317-6034</u> email: assessment@isbe.net

website: isbe.net/assessment

Illinois Customer Support

**L** 1-833-213-3879

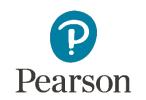

Monday - Friday 6:00 am - 6:00 pm (CT)

### ISBE – Pearson Contacts Information

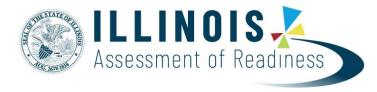

#### **ISBE Assessment Department**

866-317-6034

- Email ISBE
- ISBE Assessment Site

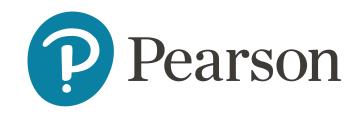

### Pearson Customer Support

833-213-3879

• <u>Support Page</u>

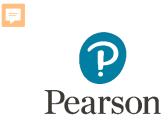

### Questions?

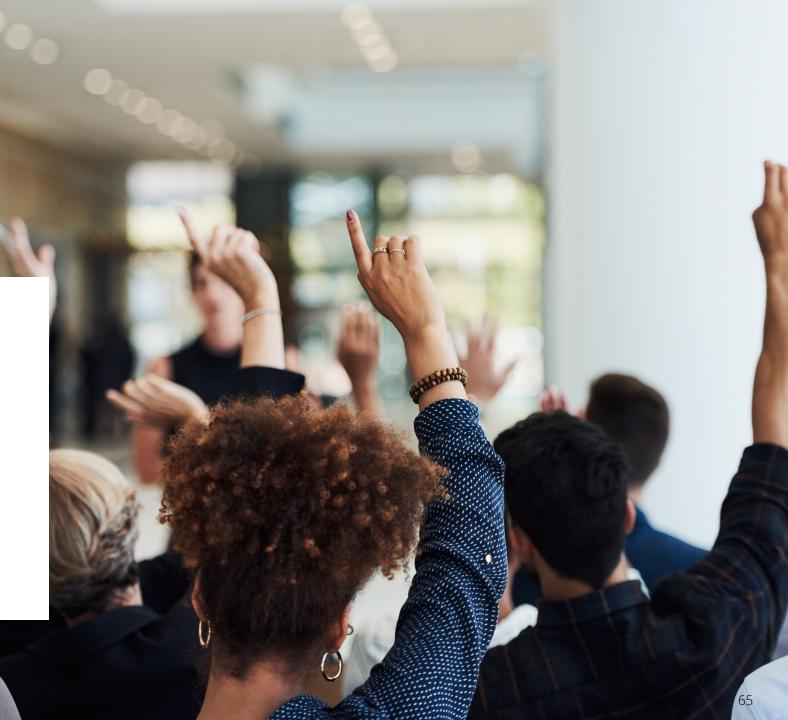

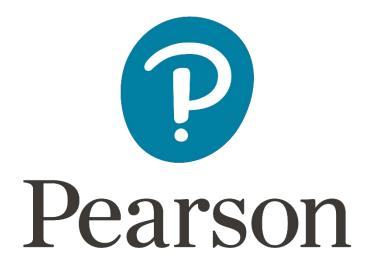